### **3. Informaţie şi comunicare**

#### **Istoria Internetului**

Internetul s-a născut la mijlocul anilor 60 în forma ARPAnet (Advanced Research Projects Agency Net) - o reţea între mai multe computere din unele instituții americane, ce lucrau pentru ARPA, un departament de cercetare din cadrul Pentagonului.

Toate acestea au fost codificate într-un protocol care reglementa transmisia de date pe Internet. În forma sa finală, acesta era TCP/IP (Transmission Control Protocol / Internet protocol), care este şi acum baza Internetului. TCP/IP face posibil ca modele diferite de calculatoare, de exemplu IBM compatibile sau Mac's, folosind sisteme diferite de operare, cum ar fi UNIX, Windows, MacOS etc. să se "înțeleagă" unele cu altele. În acest fel, Internetul era și este cu adevărat o platformăindependentă.

La sfârşitul anilor 60 şi începutul anilor 70, când Internetul număra în jur de 50 de computere, s-au dezvoltat primele dintre servicii, folosite încă și azi pentru transferul informației:- File Transfer Protocol pentru trimiterea și regăsirea fișierelor -Telnet pentru accesarea şi folosirea bazelor de date, a bibliotecilor şi a cataloagelor din toată lumea - E-Mail pentru trimiterea mesajelor personale.

Marea schimbare a început în 1989, când Tim Berners Lee de la CERN (Centrul European pentru Fizica Nucleara) din Geneva a pus bazele în 1989 dezvoltării primului prototip al World Wide Web (WWW sau 3W). Ca de obicei în istoria Internetului, scopul initial al WWW-ului era destul de limitat.

Prima versiune a programelor pentru a naviga pe www, aşa numitele "browsere" urmau încă tradiţia originală a Internetului - erau numai text. De aceea, sistemul a rămas, în principiu, neprietenos cu utilizatorii. În septembrie 1992 nu existau mai mult de 20 de servere web în întreaga lume.

Schimbarea radicală s-a produs când NCSA (National Center for Supercomputing Applications) din SUA a scos "Mosaic" - Browser în 1993, care era bazat pe o interfaţă grafică (Windows). Enorma creştere a web-ului a început virtual, dintr-o dată: În iunie 1993, 130 servere Web erau înregistrate, în 1994 erau deja 11.576 servere.

Dar web-ul nu a făcut doar să se dezvolte. De asemenea, posibilitățile de a prezenta datele au crescut dramatic. Curând au apărut poze și animatii pe situri web, urmate de sunete. Doar un mic pas mai era necesar pentru a aduce cataloage, directoare și formulare de comandă pe situri web. Astfel, câțiva ani mai târziu s-a născut E-Commerce.

## **Protocolul de transmisie TCP/IP**

= Transmission Control Protocol / Internet protocol, care este şi acum baza Internetului. TCP/IP face posibil ca modele diferite de calculatoare, de exemplu IBM compatibile sau Mac's, folosind sisteme diferite de operare, cum ar fi UNIX, Windows, MacOS etc. să se "înţeleagă" unele cu altele.

## **DHCP într-o reţea locală**

DHCP este abrevierea pentru Dynamic Host Configuration Protocol, un protocol ce permite asignarea automata a unui IP unui client al serverului de DHCP. Astfel clientul nu trebuie sa mai introduca setarile de IP, Gateway, DNS, ci ele sunt preluate automat de la un server din retea la care clientul are acces.

## **Adresa IP, DNS**

(IP - Internet Protocol) o adresa unica, asignata fiecarui calculator conectat la internet, folosita pentru identificare. Adresele ip pot fi statice (nu se schimba) sau dinamice (se schimba la fiecare noua conexiune). O adresa ip este formata din 4 numere cuprinse intre 0 si 255, separate de punct. Spre exemplu, 127.0.0.1 este intodeauna adresa calculatorului curent.

Un DNS (Domain Name Server) este un server care converteste un URL intr-o adresa IP. Oricand introduceti o cere de pagina prin URL-ul paginii (numele ca sir de caractere), cererea este transmisa unui DNS care converteste sirul de caractere intr-o adresa IP numerica, deoarece un calculator pe internet este identificat si apelat folosindu-se adresa lui IP.

URL - Uniform Resource Locator **-** URL-ul este un nume folosit pentru identificarea unei anumite resurse pe internet. Un exemplu de URL este http://www.designlabs.ro/articole/index.php si este format din 4 mari parti: protocolul ( http ), numele domeniului ( www.designlabs.ro ), calea catre fisierul cautat relativ la root-ul domeniului ( /articole/ ) si numele fisierului ( index.php )

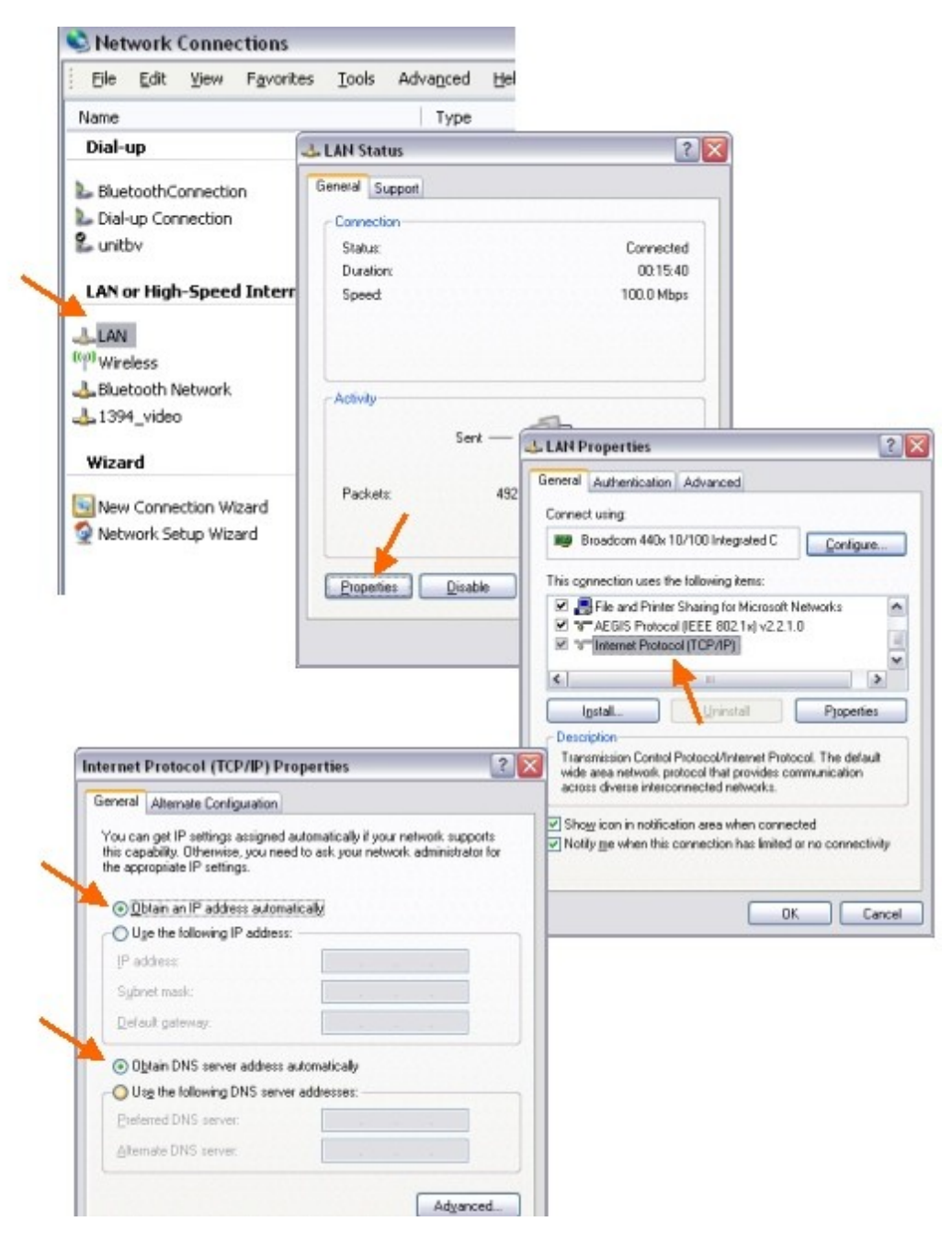

## **Browser- protocolul http**

Un browser este un program care ruleaza pe calculatorul clientului care doreste sa vizioneze un site web. Browserul se conecteaza la serverul sitului, copiaza continutul pe calculatorul clientului, il interpreteaza si il afiseaza.

Hyper Text Transfer Protocol este protocolul (metoda) standard de transfer de date dintre un browser web si un server.

## **host şi client**

Host = un computer conectat la internet, ce gazduieste pagini web si le furnizeaza vizitatorilor. un server dedicat gazduieste un singur site web. Un server ne-dedicat gazduieste mai multe pagini web. Serverele dedicate sunt mai rapide, dar si considerabil mai scumpe.

Client = un computer care se conecteaza la un server prin diverse protocoale sau aplicații pentru a apela la serviciile acestuia.

## **Proxi**

Un server proxy actioneaza ca un intermediar dintre un calculator si internet, asigurand astfel securitate, control administrativ si caching.

### **WWW (World Wide Web)**

reprezintă totalitatea calculatoarelor conectate la internet, private ca o colectie imensa de resurse, relativ neorganizata. WWW = partea de informatii a internetului.

### **E-mail**

= serviciu text bazat pe tehnologia client-server. Un e-mail este compus dintr-un mesaj şi informaţii legate de expeditor si destinatar.

#### **Chat**

= un serviciu prin care discuta mai multe persoane deodata, fiecare vazând instantaneu ce au scris ceilalti. Termenul corect pentru chat este *Internet Relay Chat*, sau IRC, pe scurt. Se paote folosi in 2 feluri: prin browser sau cu ajutorul unor programe speciale. Yahoo Messenger permite comunicarea între mai multe persoane într-o conferință în care comunicarea este asemănătoare cu cea într-un program de IRC.

# **Chat, exemplificare pe NETMEETING**

Netmeeting este o componenta a sistemului de operare Windows cu ajutorul careia puteti vorbi cu alti utilizatori (in mod audio sau text), transfera fisiere si controla de la distanta alte sisteme.

Pentru a rula programul este suficient sa accesati meniul Start, sa selectati Run si sa scrieti comanda "conf". Daca este prima data cand lansati Netmeeting, programul va necesita introducerea unor date ca: nume, prenume, adresa de e-mail, tipul conexiunii folosite si parametrii audio-video.

Dupa instalare, fereastra Netmeeting va aparea si de aici veti putea initia o conexiune audio, video sau remote desktop (control de la distanta). Pentru a initia un apel, trebuie sa indicati numele calculatorului (in cazul in care face parte din aceeasi retea cu al dumneavoastra) sau adresa IP a destinatarului. Adresa IP poate fi introdusa direct in campul asociat telefonului, dupa care apasati pe acesta pentru a lansa apelul.

Dupa acceptul destinatarului si stabilirea conexiunii, puteti alege activitatea pe care doriti sa o desfasurati: chat, vizualizare sau control de la distanta, whiteboard (o aplicatie asemanatoare Microsoft Paint, in care puteti colabora cu interlocutorul) si transferul de fisiere. Tipul activitatii poate fi selectat din meniul Tools sau cu cele patru butoane din partea de jos a imaginii.

## **Newsgroup**

= serviciu care are o listă de contacte (adrese e-mail) cărora li se trimit mesaje automate pentru informări.

#### **FTP (File Transfer Protocol)**

**-** este cea mai raspandita metoda de a copia fisiere intre doua calculatoare legate la internet (un client si un server)

## **PORTAL**

= index de situri, grupate pe categorii

#### **e-comerce**

**=** Desfasurarea de tranzactii prin intermediul comunicatiilor digitale, incluzand prezentarea produselor, vanzarea-cumpararea si transferul de fonduri

#### **Formulare în Internet**

= pagini de internet în care introducem diverse informaţii (unele despre noi) pentru a ne putea înregistra pe un server (de e-mail, newsgroup, etc) sau în care răspundem la chestionare, votăm, etc

#### **Baze de date on-line**

Căutarea de informaţii pe internet este o practică foarte des întâlnită, de aceea organizarea datelor in baze de date este o necesitate. Cu ajutorul unor formulare simple putem căuta diverse informații (cod poștal, mersul trenurilor, starea vremii, etc). De asemenea introducem deseori informaţii despre noi în baze de date când ni se cere acest lucru.

# **Operaţii bancare prin Internet**

Multe bănci folosesc internet banking-ul sau internet trading-ul. Principalele activități pe care le putem face online folosind aceste servicii sunt: administrarea contului bancar, plata facturilor, plata unor produse achiziționate prin comerț electronic, transferul de bani.

## **Tipuri de comunicaţii**

- prin fir (cablu telefonic, cablu TV, cablu torsadat(UTP), fibra optică)

- fără fir (unde radio, bluetooth, infraroşu)

# **Modemul**

= dispozitiv care face legătura dintre un calculator si mediul unei reţele de comunicaţii (cablu telefonic, TV cablu, unde radio, fibra optică, etc)

# **Calculatorul**

[Calculatorul](http://ro.shvoong.com/tags/calculatorul/) este un dispozitiv ce proceseaza informatia cu o viteza si acuratete uimitoare. ne ajuta sa creeam, sa stocam, sa reorganizam, sa calculam si sa comunicam informatia altor calculatoare. [Calculatoarele](http://ro.shvoong.com/tags/calculatoarele/) pot sa proceseze numere, cuvinte, imagini statice, imagini dinamice si sunete. Cele mai puternice pot efectua zeci de miliarde de calcule intr-o secunda.

[Calculatorul](http://ro.shvoong.com/tags/calculatorul/) a schimbat modul in care lucram, invatam, comunicam si ne jucam. Orice fel de organizatie de pe mapamond isi desfasoara lucrul prin intermediul calculatoarelor. Studenti, profesori si cercetatori utilizeaza calculatorul ca un mijloc de invatare.

## **Browser**

Un browser este un program care ruleaza pe calculatorul clientului care doreste sa vizioneze un site web. Browserul se conecteaza la serverul sitului, copiaza continutul pe calculatorul clientului, il interpreteaza si il afiseaza.

# **Provider**

Internet Service Provider (ISP) = firmă sau organizaţie care oferă accesul la Internet

## **Configurarea sistemului de operare pentru stabilirea legăturii cu un provider**

Este în general automată. În funcţie de ISP conectarea diferă. Conectarea prin cablu telefonic prin Dial-Up necesita conectare manuală. În prezent toţi ISP oferă kituri de instalare automată.

# **Adresarea de Internet – adrese de pagini**

URL - Uniform Resource Locator **-** URL-ul este un nume folosit pentru identificarea unei anumite resurse pe internet. Un exemplu de URL este http://www.designlabs.ro/articole/index.php si este format din 4 mari parti: protocolul ( http ), numele domeniului ( www.designlabs.ro ), calea catre fisierul cautat relativ la root-ul domeniului ( /articole/ ) si numele fisierului ( index.php )

Un alt mod de adresare este cel bazat pe IP, foarte puțin răspândit datorită dificultății de a reține adrese IP.

## **Adrese de e-mail**

Este un şir de caractere care identifică în mod unic un cont de e-mail. Este formată din numeutilizator@numeserver

## **Browsere (elemente generale de interfaţă şi utilizarea acestora)**

Un **browser** (numit pe românește și "browser [Internet"](http://ro.wikipedia.org/wiki/Internet), "browser [web"](http://ro.wikipedia.org/wiki/Web) sau navigator web) este o aplicație [software](http://ro.wikipedia.org/wiki/Software) ce permite utilizatorilor să afiseze text, grafică, video, muzică și alte informații localizate pe o pagină din [World Wide Web,](http://ro.wikipedia.org/wiki/World_Wide_Web) dar şi să comunice cu ofertantul de informaţii şi chiar şi ei între ei. O altă definiţie: prin browser se înţelege un program de "navigare" în web. De aceea, în loc de cuvântul "browser" se poate folosi şi "navigator".

Unele dintre cele mai cunoscute browsere web sunt [Microsoft Internet Explorer,](http://ro.wikipedia.org/wiki/Internet_Explorer) [Mozilla Firefox,](http://ro.wikipedia.org/wiki/Mozilla_Firefox) [Apple Safari,](http://ro.wikipedia.org/wiki/Safari_%5C(browser%5C)) [Google Chrome,](http://ro.wikipedia.org/wiki/Google_Chrome) [Mozilla Camino,](http://ro.wikipedia.org/w/index.php?title=Camino&action=edit&redlink=1) [Opera Software - Opera.](http://ro.wikipedia.org/wiki/Opera_%5C(browser_web%5C))

Browserele web funcționează pe baza anumitor protocoale, care îl leagă pe utilizator de paginile web stocate (definite) pe servere web specializate. Cele mai des folosite protocoale web sunt [HTTP,](http://ro.wikipedia.org/wiki/HTTP) [HTTPS](http://ro.wikipedia.org/wiki/HTTPS) şi [FTP.](http://ro.wikipedia.org/wiki/FTP)

Principalele facilităţi:

- adresarea prin URL
- navigare back and forward
- salvarea de pagini și imagini
- facilități multimedia (audio, video, flash)
- criptarea datelor transmise
- Bookmarks (Favorites)

# **Motoare de căutare**

- Realizează căutarea pe toate siturile înregistrate de către motorul de căutare.

# **Programe de poştă: Outlook Express, Netscape Messenger, Eudora, Pegasus etc.**

# **Citirea, întocmirea, trimiterea, redirecţionarea unui mesaj**

**Folosirea facilității "atașare fișiere"** 

## **Folosirea agendei de adrese**

## **Administrarea e-mail-urilor (directoare, filtre)**

## **Căutarea adreselor de e-mail**

## **Pachete complete de birotică şi secretariat cuprinzând fax/email/telefonie, agende de adrese şi planificare**

# **Criptarea transmisiei**

Criptografia este stiinta scrierilor secrete. Ea sta la baza multor servicii si mecanisme de securitate folosite în internet, securizarea **informatiei** precum si cu autentificarea si restrictionarea accesului într-un sistem informatic folosind metode matematice pentru transformarea datelor în intentia de a ascunde continutul lor sau de a le proteja împotriva modificarii. În realizarea acestora se utilizeaza atât metode matematice (profitând, de exemplu, de dificultatea factorizarii numerelor foarte mari).

## **Semnătura digitală**

Semnatura reprezinta un esantion de date care demonstreaza ca o anumita persoana a scris sau a fost de acord cu acel document caruia i s-a atasat semnatura. Destinatarul mesajului semnat digital poate verifica atat faptul ca mesajul original apartine persoanei a carei semnatura a fost atasata cat si faptul ca mesajul n-a fost alterat, intentionat sau accidental, de cand a fost semnat. Mai mult, semnatura digitala nu poate fi negate; semnatarul documentului nu se poate disculpa mai tarziu invocand faptul ca a fost falsificata. Cu alte cuvinte, semnaturile digitale permit autentificarea mesajelor digitale, asigurand destinatarul de identitatea expeditorului si de integritatea mesajului.

# **Apărarea împotriva viruşilor**

- folosirea unui antivirus "la zi"
- evitarea deschiderii mesajelor si a linkurilor suspecte de pe mail sau Yahoo Messenger

## **Firewall**

Un mecanism folosit in cadrul unei retele de calcularoare pentru a o proteja de intrusi exteriori, cat si de accese neautoriazate din interior. Un firewall poate fi un dispozitiv hardware, un software sau un ansamblu format din ambele.

## **Netmeeting**

Netmeeting este o componenta a sistemului de operare Windows cu ajutorul careia puteti vorbi cu alti utilizatori (in mod audio sau text), transfera fisiere si controla de la distanta alte sisteme.

Pentru a rula programul este suficient sa accesati meniul Start, sa selectati Run si sa scrieti comanda "conf". Daca este prima data cand lansati Netmeeting, programul va necesita introducerea unor date ca: nume, prenume, adresa de e-mail, tipul conexiunii folosite si parametrii audio-video.

Dupa instalare, fereastra Netmeeting va aparea si de aici veti putea initia o conexiune audio, video sau remote desktop (control de la distanta). Pentru a initia un apel, trebuie sa indicati numele calculatorului (in cazul in care face parte din aceeasi retea cu al dumneavoastra) sau adresa IP a destinatarului. Adresa IP poate fi introdusa direct in campul asociat telefonului, dupa care apasati pe acesta pentru a lansa apelul.

Dupa acceptul destinatarului si stabilirea conexiunii, puteti alege activitatea pe care doriti sa o desfasurati: chat, vizualizare sau control de la distanta, whiteboard (o aplicatie asemanatoare Microsoft Paint, in care puteti colabora cu interlocutorul) si transferul de fisiere. Tipul activitatii poate fi selectat din meniul Tools sau cu cele patru butoane din partea de jos a imaginii.

**Video şi audio conferinţă Telefonie IP Utilizarea corectă a serviciilor IRC Particularităţi ale comunicaţiei chat: smileys, acronime (emoticons) Adresarea politicoasă... Respectarea legislaţiei privind folosirea facilităţilor oferite de Internet Sugestii: căutarea şi extragerea unor informaţii pentru una dintre disciplinele studiate folosind motoarele de căutare; utilizarea acestora într-un referat**